# Q Series CPU Direct Driver

| 1 | System Configuration         | 3  |
|---|------------------------------|----|
| 2 | External Devices Selection   | 7  |
| 3 | Communication Settings       | 8  |
| 4 | Setup Items                  | 9  |
| 5 | Cable Diagram                | 13 |
| 6 | Supported Device             | 15 |
| 7 | Device Code and Address Code | 24 |
| 8 | Error Messages               | 29 |

#### Introduction

This manual describes how to connect the Display and the External Device (target PLC). In this manual, the connection procedure is described in the sections identified below:

System Configuration 1 "1 System Configuration" (page 3) This section lists the types of External Devices and SIO that you can connect. **External Devices Selection** "2 External Devices Selection" (page 7) Select the model (series) of the External Device and its connection method. Communication Settings 3 "3 Communication Settings" (page 8) This section shows setting examples for communicating between the Display and the External Device. 4 Setup Items "4 Setup Items" (page 9) This section describes communication setup items on the Display. Set the Display's communication settings in GP-Pro EX or in offline mode. Cable Diagram 5 "5 Cable Diagram" (page 13) This section shows cables and adapters for connecting the Display and the External Device.

Operation

# 1 System Configuration

The system configuration in the case when the External Device of Mitsubishi Electric Corp. and the Display are connected is shown.

| Series             | CPU                                                                                                   | Link I/F                                                                                   | SIO Type | Setting<br>Example   | Cable<br>Diagram       |
|--------------------|----------------------------------------------------------------------------------------------------|--------------------------------------------------------------------------------------------|----------|----------------------|------------------------|
|                    | Q02CPU<br>Q02HCPU<br>Q06HCPU<br>Q12HCPU<br>Q25HCPU                                                    |                                                                                            |          | Setting<br>Example 1 | Cable                  |
| MELSEC Q<br>Series | Q00UJCPU Q00UCPU Q01UCPU Q02UCPU Q03UDCPU Q04UDHCPU Q06UDHCPU Q10UDHCPU Q13UDHCPU Q20UDHCPU Q26UDHCPU | RS-232C port<br>on CPU unit                                                                | R\$232C  |                      |                        |
|                    | Q03UDECPU<br>Q04UDEHCPU<br>Q06UDEHCPU<br>Q10UDEHCPU<br>Q13UDEHCPU<br>Q20UDEHCPU<br>Q26UDEHCPU         | RS-232C port<br>on High<br>Performance<br>Model QCPU<br>or Universal<br>Model QCPU<br>*1*2 | NO232C   | (page 8)             | Diagram 1<br>(page 13) |
|                    | Q172HCPU                                                                                              | RS-232C port<br>on High<br>Performance<br>Model QCPU*3                                     | 3        |                      |                        |
|                    | Q172DCPU<br>Q173DCPU                                                                                  | RS-232C port<br>on Universal<br>Model<br>QCPU*1*3                                          |          |                      |                        |

<sup>\*1</sup> Except Q00UJCPU, Q00UCPU and Q01UCPU.

<sup>\*2</sup> Since the Built-in Ethernet port QCPU (Q03UDECPU, Q04UDEHCPU, Q06UDEHCPU, Q10UDEHCPU, Q13UDEHCPU, Q20UDEHCPU, Q26UDEHCPU) cannot be directly connected to the Display, use it with a Multi CPU System.

<sup>\*3</sup> Since the motion CPU (Q172HCPU, Q172DCPU, Q173DCPU) cannot be directly connected to the Display, use it with a Multi CPU System.

# ■ Connection Configuration

· Single CPU System

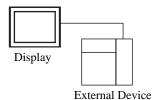

Multi CPU System

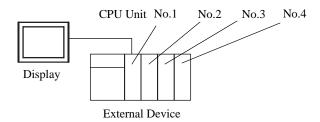

NOTE

- For CPU's Unit No., No.1 is allocated to the CPU slot and No.2, 3, and 4 are allocated to the other slots from No.1 to right.
- With Multi CPU System, it's possible to access a CPU unit that is not directly connected.
   Regarding the external devices that can be used for Multi CPU System, please refer to the manual of the External Device.
- Use the motion CPU within the No. 2 to No. 4 range. The motion CPU cannot be used as No. 1.

#### ■ IPC COM Port

When connecting IPC with an External Device, the COM port used depends on the series and SIO type. Please refer to the IPC manual for details.

#### Usable port

| Series                                        | Usable Port                                               |                    |                    |  |
|-----------------------------------------------|-----------------------------------------------------------|--------------------|--------------------|--|
| Selles                                        | RS-232C                                                   | RS-422/485(4 wire) | RS-422/485(2 wire) |  |
| PS-2000B                                      | COM1 <sup>*1</sup> , COM2,<br>COM3 <sup>*1</sup> , COM4   | -                  | -                  |  |
| PS-3450A, PS-3451A,<br>PS3000-BA, PS3001-BD   | COM1, COM2*1*2                                            | COM2*1*2           | COM2*1*2           |  |
| PS-3650A (T41 model),<br>PS-3651A (T41 model) | COM1*1                                                    | -                  | -                  |  |
| PS-3650A (T42 model),<br>PS-3651A (T42 model) | COM1*1*2, COM2                                            | COM1*1*2           | COM1*1*2           |  |
| PS-3700A (Pentium®4-M)<br>PS-3710A            | COM1*1, COM2*1,<br>COM3*2, COM4                           | COM3*2             | COM3*2             |  |
| PS-3711A                                      | COM1*1, COM2*2                                            | COM2*2             | COM2*2             |  |
| PS4000*3                                      | COM1, COM2                                                | -                  | -                  |  |
| PL3000                                        | COM1 <sup>*1*2</sup> , COM2 <sup>*1</sup> ,<br>COM3, COM4 | COM1*1*2           | COM1*1*2           |  |

<sup>\*1</sup> The RI/5V can be switched. Use the IPC's switch to change if necessary.

For connection with External Device, use user-created cables and disable Pin Nos. 1, 4, 6 and 9. Please refer to the IPC manual for details of pin layout.

#### DIP Switch setting: RS-232C

| DIP Switch | Setting | Description                                             |  |
|------------|---------|---------------------------------------------------------|--|
| 1          | OFF*1   | Reserved (always OFF)                                   |  |
| 2          | OFF     | SIO type: RS-232C                                       |  |
| 3          | OFF     | 510 type. R5-232c                                       |  |
| 4          | OFF     | Output mode of SD (TXD) data: Always output             |  |
| 5          | OFF     | Terminal resistance (220Ω) insertion to SD (TXD): None  |  |
| 6          | OFF     | Terminal resistance (220Ω) insertion to RD (RXD): None  |  |
| 7          | OFF     | Short-circuit of SDA (TXA) and RDA (RXA): Not available |  |
| 8          | OFF     | Short-circuit of SDB (TXB) and RDB (RXB): Not available |  |
| 9          | OFF     | RS (RTS) Auto control mode: Disabled                    |  |
| 10         | OFF     |                                                         |  |

<sup>\*1</sup> When using PS-3450A, PS-3451A, PS3000-BA and PS3001-BD, turn ON the set value.

<sup>\*2</sup> Set up the SIO type with the DIP Switch. Please set up as follows according to SIO type to be used.

<sup>\*3</sup> When making communication between an External Device and COM port on the Expansion slot, only RS-232C is supported. However, ER (DTR/CTS) control cannot be executed because of the specification of COM port.

# DIP Switch setting: RS-422/485 (4 wire)

| DIP Switch | Setting | Description                                             |  |
|------------|---------|---------------------------------------------------------|--|
| 1          | OFF     | Reserved (always OFF)                                   |  |
| 2          | ON      | SIO type: RS-422/485                                    |  |
| 3          | ON      | 310 type. K3-422/463                                    |  |
| 4          | OFF     | Output mode of SD (TXD) data: Always output             |  |
| 5          | OFF     | Terminal resistance (220Ω) insertion to SD (TXD): None  |  |
| 6          | OFF     | Terminal resistance (220Ω) insertion to RD (RXD): None  |  |
| 7          | OFF     | Short-circuit of SDA (TXA) and RDA (RXA): Not available |  |
| 8          | OFF     | Short-circuit of SDB (TXB) and RDB (RXB): Not available |  |
| 9          | OFF     | RS (RTS) Auto control mode: Disabled                    |  |
| 10         | OFF     |                                                         |  |

# DIP Switch setting: RS-422/485 (2 wire)

| DIP Switch | Setting | Description                                            |  |
|------------|---------|--------------------------------------------------------|--|
| 1          | OFF     | Reserved (always OFF)                                  |  |
| 2          | ON      | SIO type: RS-422/485                                   |  |
| 3          | ON      | 510 type. R5-422/465                                   |  |
| 4          | OFF     | Output mode of SD (TXD) data: Always output            |  |
| 5          | OFF     | Terminal resistance (220Ω) insertion to SD (TXD): None |  |
| 6          | OFF     | Terminal resistance (220Ω) insertion to RD (RXD): None |  |
| 7          | ON      | Short-circuit of SDA (TXA) and RDA (RXA): Available    |  |
| 8          | ON      | Short-circuit of SDB (TXB) and RDB (RXB): Available    |  |
| 9          | ON      | RS (RTS) Auto control mode: Enabled                    |  |
| 10         | ON      | NS (K13) Auto control mode. Enabled                    |  |

# 2 External Devices Selection

Select the External Device to be connected to the Display.

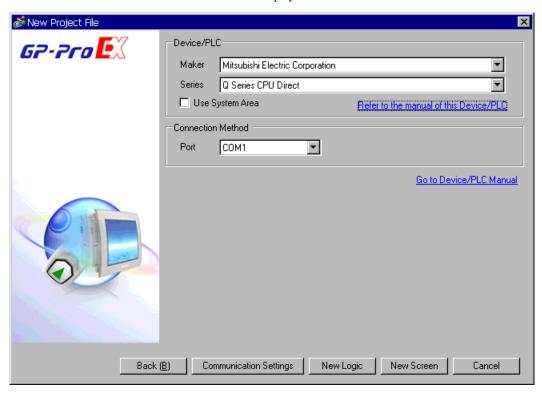

| Setup Items     | Setup Description                                                                                                    |
|-----------------|----------------------------------------------------------------------------------------------------|
| Maker           | Select the manufacturer of the External Device to be connected. Select "Mitsubishi Electric Corporation".                                                                                                    |
| Series          | Select a model (series) of the External Device to be connected and connection method.  Select "Q Series CPU Direct".  Check the External Device which can be connected in "Q Series CPU Direct" in system configuration.  "I System Configuration" (page 3)                                                                                                    |
| Use System Area | Check this option when you synchronize the system data area of Display and the device (memory) of External Device. When synchronized, you can use the ladder program of External Device to switch the display or display the window on the display.  Cf. GP-Pro EX Reference Manual "LS Area (Direct Access Method Area)" This can be also set with GP-Pro EX or in offline mode of Display.  Cf. GP-Pro EX Reference Manual "Display Unit (System Area) Settings Guide" Cf. Maintenance/Troubleshooting Guide "Main Unit - System Area Settings" |
| Port            | Select the Display port to be connected to the External Device.                                                                                                    |

# 3 Communication Settings

Examples of communication settings of the Display and the External Device, recommended by Pro-face, are shown.

#### 3.1 Setting Example 1

- Settings of GP-Pro EX
- ◆ Communication Settings

To display the setting screen, select [Device/PLC Settings] from [System setting window] in workspace.

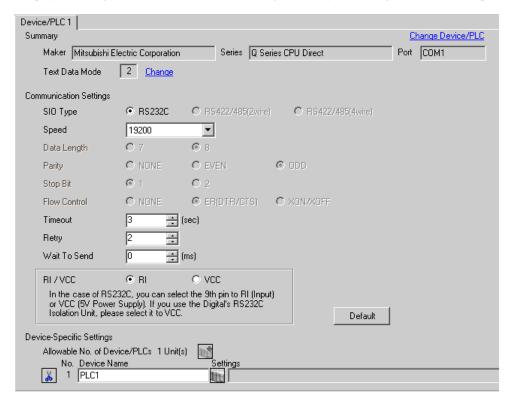

#### Settings of External Device

There is no setting on the External Device. The speed automatically switches according to the Display setting.

# 4 Setup Items

Set communication settings of the Display with GP-Pro EX or in offline mode of the Display.

The setting of each parameter must be identical to that of External Device.

"3 Communication Settings" (page 8)

# 4.1 Setup Items in GP-Pro EX

## ■ Communication Settings

To display the setting screen, select [Device/PLC Settings] from [System setting window] in workspace.

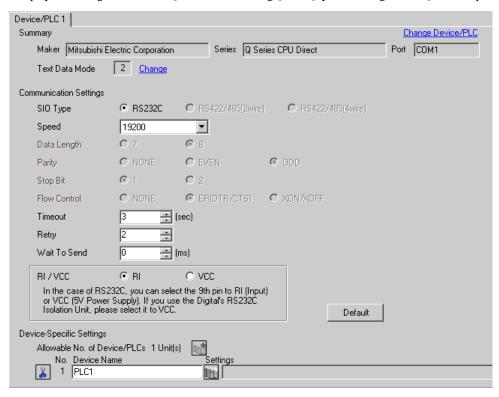

| Setup Items  | Setup Description                                                                                                    |
|--------------|----------------------------------------------------------------------------------------------------|
| SIO Type     | Select the SIO type to communicate with the External Device.                                                                               |
| Speed        | Select speed between the External Device and the Display.                                                                                  |
| Data Length  | Data length is displayed.                                                                                                    |
| Parity       | The parity check method is displayed.                                                                                                    |
| Stop Bit     | Stop bit length is displayed.                                                                                                    |
| Flow Control | The communication control method to prevent overflow of transmission and reception data is displayed.                                      |
| Timeout      | Use an integer from 1 to 127 to enter the time (s) for which the Display waits for the response from the External Device.                  |
| Retry        | In case of no response from the External Device, use an integer from 0 to 255 to enter how many times the Display retransmits the command. |

| Setup Items  | Setup Description                                                                                                    |
|--------------|----------------------------------------------------------------------------------------------------|
| Wait To Send | Use an integer from 0 to 255 to enter standby time (ms) for the Display from receiving packets to transmitting next commands.                                               |
| RI/VCC       | Switches RI/VCC of the 9th pin.  It is necessary to change RI/5V by changeover switch of IPC when connect with IPC.  Please refer to the manual of the IPC for more detail. |

## 4.2 Setup Items in OffLine Mode

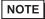

- Please refer to Maintenance/Troubleshooting Guide for more information on how to enter offline mode or about operation.
  - Cf. Maintenance/Troubleshooting Guide "Offline Mode"
- The number of the setup items to be displayed for 1 page in the offline mode depends on the Display in use. Please refer to the Reference manual for details.

## ■ Communication Settings

To display the setting screen, touch [Device/PLC Settings] from [Peripheral Settings] in offline mode. Touch the External Device you want to set from the displayed list.

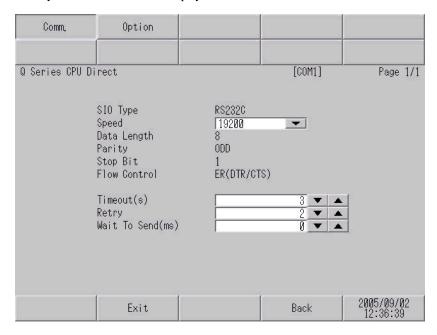

| Setup Items  | Setup Description                                                                                                    |
|--------------|----------------------------------------------------------------------------------------------------|
|              | SIO type to communicate with the External Device is displayed.                                                                                                    |
| SIO Type     | To make the communication settings correctly, confirm the serial interface specifications of Display unit for [SIO Type].  We cannot guarantee the operation if a communication type that the serial interface does not support is specified.  For details concerning the serial interface specifications, refer to the manual for Display unit. |
| Speed        | Select speed between the External Device and the Display.                                                                                                    |
| Data Length  | Data length is displayed.                                                                                                    |
| Parity       | The parity check method is displayed.                                                                                                    |
| Stop Bit     | Stop bit length is displayed.                                                                                                    |
| Flow Control | The communication control method to prevent overflow of transmission and reception data is displayed.                                                                                                    |
| Timeout      | Use an integer from 1 to 127 to enter the time (s) for which the Display waits for the response from the External Device.                                                                                                    |

| Setup Items  | Setup Description                                                                                                    |
|--------------|----------------------------------------------------------------------------------------------------|
| Retry        | In case of no response from the External Device, use an integer from 0 to 255 to enter how many times the Display retransmits the command. |
| Wait To Send | Use an integer from 0 to 255 to enter standby time (ms) for the Display from receiving packets to transmitting next commands.              |

# ■ Option

To display the setting screen, touch [Device/PLC Settings] from [Peripheral Settings]. Touch the External Device you want to set from the displayed list, and touch [Option].

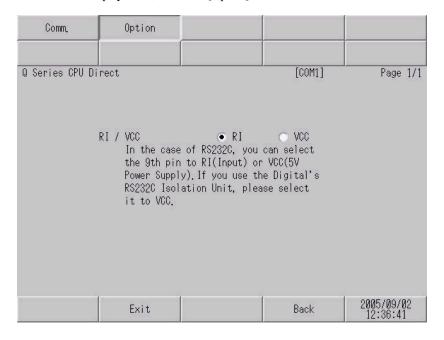

| Setup Items | Setup Description                                                                                                    |
|-------------|----------------------------------------------------------------------------------------------------|
| RI/VCC      | Switches RI/VCC of the 9th pin.  It is necessary to change RI/5V by changeover switch of IPC when connect with IPC.  Please refer to the manual of the IPC for more detail. |

NOTE

• GP-4100 series and GP-4\*01TM do not have the [Option] setting in the offline mode.

# 5 Cable Diagram

The following cable diagrams may be different from cable diagrams recommended by Mitsubishi Electric Corporation.

Please be assured there is no operational problem in applying the cable diagram shown in this manual.

- The FG pin of the External Device body must be grounded according to your country's applicable standard. Refer to your External Device manual for details.
- SG and FG are connected inside the Display. When connecting the External Device to SG, design your system
  to avoid short-circuit loops.
- Connect an isolation unit if the communication is not stable due to noise or other factors.

#### Cable Diagram 1

| Display<br>(Connection Port)                                    |    | Cable                                                                                                    | Notes                                                                                |
|-----------------------------------------------------------------|----|----------------------------------------------------------------------------------------------------|--------------------------------------------------------------------------------------|
| GP3000(COM1)<br>GP-4*01TM (COM1)<br>ST (COM1)<br>IPC*1<br>PC/AT | 1A | Mitsubishi Q connection cable by Pro-face CA3-CBLQ-01(5m) or RS-232C cable by Mitsubishi Electric Corp. QC30R2 (3m) or RS-232C cable for MELSEC-Q CPU connection by Diatrend Corp. DQCABR2V-H | Available to order<br>the length of<br>DQCABR2V-H by<br>Diatrend Corp. up to<br>15m. |
| GP-4105 (COM1)                                                  | 1B | Mitsubishi PLC Q Series CPU I/F Cable (3m)<br>ZC9CBQ31                                                                                                    |                                                                                      |

<sup>\*1</sup> Only the COM port which can communicate by RS-232C can be used.

<sup>■</sup> IPC COM Port (page 5)

CA3-CBLQ-01
or
QC30R2
or
External Device
DQCABR2V-H

1B) Display side Terminal block Signal name Cable color RD(RXD) Green **External Device** Display Brown SD(TXD) ZC9CBQ31 Yellow ER(DTR) Red SG Orange Blue DR(DSR) Blue CS(CTS) Blue

# 6 Supported Device

Range of supported device address is shown in the table below. Please note that the actually supported range of the devices varies depending on the External Device to be used. Please check the actual range in the manual of your External Device.

Input address of external device in the dialog below.

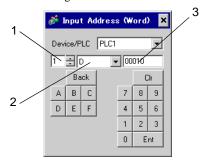

1. Unit Number Select the number of a CPU unit to communicate with from 1 to 4.

Select "0" to access a CPU unit that is directly connected like the Single CPU System.

Device Specify a device.
 Address Specify an address.

## 6.1 Q02CPU/Q02HCPU/Q06HCPU/Q12HCPU/Q25HCPU

This address can be specified as system data area.

| Device                    | Bit Address Word Address 32 bits |                 | Notes |               |
|---------------------------|----------------------------------|-----------------|-------|---------------|
| Input Relay               | X0000 - X1FFF                    | X0000 - X1FF0   |       | *** 0]        |
| Output Relay              | Y0000 - Y1FFF                    | Y0000 - Y1FF0   |       | *** 0]        |
| Internal Relay            | M00000 - M32767                  | M00000 - M32752 |       | <u>÷16</u> ]  |
| Special Relay             | SM0000 - SM2047                  | SM0000 - SM2032 |       | <u>÷</u> 16)  |
| Latch Relay               | L00000 - L32767                  | L00000 - L32752 |       | <u>÷ 16</u> ] |
| Annunciator               | F00000 - F32767                  | F00000 - F32752 |       | <u>÷ 16</u> ] |
| Edge Relay                | V00000 - V32767                  | V00000 - V32752 |       | ÷16j          |
| Step Relay                | S0000 - S8191                    | S0000 - S8176   | [L/H] | <u>÷ 16</u> ] |
| Link Relay                | B0000 - B7FFF                    | B0000 - B7FF0   |       | *** 0]        |
| Special Link Relay        | SB000 - SB7FF                    | SB000 - SB7F0   |       | *** 0]        |
| Timer (Contact)           | TS00000 - TS23087                |                 |       |               |
| Timer (Coil)              | TC00000 - TC23087                |                 |       |               |
| Retentive Timer (Contact) | SS00000 - SS23087                |                 |       |               |
| Retentive Timer (Coil)    | SC00000 - SC23087                |                 |       |               |

| Device                                           | Bit Address       | Word Address             | 32<br>bits | Notes          |
|--------------------------------------------------|-------------------|--------------------------|------------|----------------|
| Counter (Contact)                                | CS00000 - CS23087 |                          |            |                |
| Counter (Coil)                                   | CC00000 - CC23087 |                          |            |                |
| Timer (Current Value)                            |                   | TN00000 - TN23087        |            |                |
| Retentive Timer (Current Value)                  |                   | SN00000 - SN23087        |            |                |
| Counter (Current Value)                          |                   | CN00000 - CN23087        |            |                |
| Data Register                                    |                   | D00000 - D25983          |            | *1 BitF)       |
| Special Register                                 |                   | SD0000 - SD2047          |            | B i t F)       |
| Link Register                                    |                   | W0000 - W657F            |            | Bit F)         |
| Special Link Register                            |                   | SW000 - SW7FF            |            | Bit F)         |
| File Register (Normal)                           |                   | R00000 - R32767          | [L/H]      | Bit F)         |
| File Register (Block switching is not necessary) |                   | ZR0000000 -<br>ZR1042431 |            | <u>B i t</u> F |
|                                                  |                   | 0R00000 - 0R32767        |            | Bit F)         |
|                                                  |                   | 1R00000 - 1R32767        |            | Bit F)         |
|                                                  |                   | 2R00000 - 2R32767        |            | Bit F)         |
| File Register (0R-31R)*2                         | :                 | :                        |            | :              |
| ,                                                |                   | 30R00000 -<br>30R32767   |            | Bit F          |
|                                                  |                   | 31R00000 -<br>31R26623   |            | Bit F          |

<sup>\*1</sup> The setting of the Multi CPU System is possible also in the system data area.

<sup>\*2</sup> Set the block No. on the head of device name. This is the device name for conversion with GP-Pro/PB III for Windows. When you newly specify the device, we recommend that you should use the file register (Block switching is not necessary).

NOTE

• The notation of addresses differs depending on a selected Unit No.

<Ex.>When 0 is selected for Unit No.,

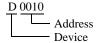

<Ex.>When 1 is selected for Unit No.,

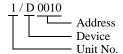

- Please refer to the GP-Pro EX Reference Manual for system data area.
  - Cf. GP-Pro EX Reference Manual "LS Area (Direct Access Method Area)"
- Please refer to the precautions on manual notation for icons in the table.
  - "Manual Symbols and Terminology"

6.2 Q00UJCPU/Q00UCPU/Q01UCPU/Q02UCPU/Q03UDCPU/Q04UDHCPU/Q06UDHCPU/Q10UDHCPU/Q13UDHCPU/Q20UDHCPU/Q26UDHCPU/Q03UDECPU/Q04UDEHCPU/Q06UDEHCPU/Q10UDEHCPU/Q13UDEHCPU/Q20UDEHCPU/Q26UDEHCPU

This address can be specified as system data area.

| Device                    | Bit Address     | Word Address    | 32<br>bits | Notes            |
|---------------------------|-----------------|-----------------|------------|------------------|
| Input Relay               | X0000-X1FFF     | X0000-X1FF0     |            | *** 0            |
| Output Relay              | Y0000-Y1FFF     | Y0000-Y1FF0     |            | * * * 0          |
| Internal Dalay            | M00000-M32767   | M00000-M32752   |            | ÷16) *1          |
| Internal Relay            | M00000-M61439   | M0000-M61424    |            | ÷ <b>16</b> ) *2 |
| Special Relay             | SM0000-SM2047   | SM0000-SM2032   |            | ÷16)             |
| Latch Relay               | L00000-L32767   | L00000-L32752   |            | ÷16)             |
| Annunciator               | F00000-F32767   | F00000-F32752   |            | ÷16)             |
| Edge Relay                | V00000-V32767   | V00000-V32752   |            | ÷16)             |
| Step Relay                | S0000-S8191     | S0000-S8176     |            | ÷16)             |
| Link Dolov                | B0000-B7FFF     | B0000-B7FF0     |            | *** 0   *1       |
| Link Relay                | B0000-BEFFF     | B0000-BEFF0     |            | *** 0 *2         |
| Special Link Relay        | SB0000-SB7FFF   | SB0000-SB7FF0   |            | * * * 0          |
| Timer (Contact)           | TS00000-TS25023 |                 |            | *1               |
|                           | TS00000-TS25471 |                 |            | *2               |
| T (0.15)                  | TC00000-TC25023 |                 | [L/H]      |                  |
| Timer (Coil)              | TC00000-TC25471 |                 |            | *2               |
| Detentive Timer (Centeet) | SS00000-SS25023 |                 |            | *1               |
| Retentive Timer (Contact) | SS00000-SS25471 |                 |            | *2               |
| Detective Time on (Oeil)  | SC00000-SC25023 |                 |            | *1               |
| Retentive Timer (Coil)    | SC00000-SC25471 |                 |            | *2               |
| 0                         | CS00000-CS25023 |                 |            | *1               |
| Counter (Contact)         | CS00000-CS25471 |                 |            | *2               |
| O-111                     | CC00000-CC25023 |                 |            | *1               |
| Counter (Coil)            | CC00000-CC25471 |                 |            | *2               |
| T(O                       |                 | TN00000-TN25023 |            | *1               |
| Timer (Current Value)     |                 | TN00000-TN25471 |            | *2               |
| Retentive Timer (Current  |                 | SN00000-SN25023 |            | *1               |
| Value)                    |                 | SN00000-SN25471 |            | *2               |

| Device                                                               | Bit Address | Word Address               | 32<br>bits | Notes          |
|----------------------------------------------------------------------|-------------|----------------------------|------------|----------------|
| Country (Courset Value)                                              |             | CN00000-CN25023            |            | *1             |
| Counter (Current Value)                                              |             | CN00000-CN25471            |            | *2             |
|                                                                      |             | D0000000-D0028159          |            | B : + F) *1 *3 |
|                                                                      |             | D0000000-D4212223          |            | *1 *3 *4 *8    |
| Data Register                                                        |             | D0000000-D0093695          |            | *1 *3 *4 *5 *8 |
| Data Negistei                                                        |             | D0000000-D0028671          |            | Bit F *2 *3    |
|                                                                      |             | D0000000-D4212735          |            | *2 *3 *4 *8    |
|                                                                      |             | D0000000-D0094207          |            | *2 *3 *4 *5 *8 |
| Special Register                                                     |             | SD0000-SD2047              |            | Bit F          |
|                                                                      |             | W000000-W006DFF            |            | Bit F) *1      |
|                                                                      |             | W000000-W4045FF            |            | Bit F *1 *6 *8 |
| Link Register                                                        |             | W000000-W016DFF            | [L/H]      | *1 *5 *6 *8    |
| LITIK Negister                                                       |             | W000000-W006FFF            |            | Bit F) *2      |
|                                                                      |             | W000000-W4047FF            |            | Bit F *2 *6 *8 |
|                                                                      |             | W000000-W016FFF            |            | *2 *5 *6 *8    |
| Special Link Beginter                                                |             | SW0000-SW6DFF              |            | B i + F) *1    |
| Special Link Register                                                |             | SW0000-SW6FFF              |            | B i + F] *2    |
|                                                                      |             | U3E0-10000 -<br>U3E0-24335 |            | <u> </u>       |
| Common device for Multiple                                           |             | U3E1-10000 -<br>U3E1-24335 |            | <u> </u>       |
| CPU <sup>*7</sup>                                                    |             | U3E2-10000 -<br>U3E2-24335 |            | <u> </u>       |
|                                                                      |             | U3E3-10000 -<br>U3E3-24335 |            | <u> </u>       |
| File Register (Normal)*8                                             |             | R00000-R32767              |            | Bit F          |
| File Register (Block<br>switching is not<br>necessary) <sup>*8</sup> |             | ZR0000000-<br>ZR4184063    |            | <u> </u>       |

| Device                         | Bit Address | Word Address      | 32<br>bits | Notes               |
|--------------------------------|-------------|-------------------|------------|---------------------|
|                                |             | 0R00000-0R32767   |            | Bit F               |
| File Register                  |             |                   |            | <sub>B i t</sub> F) |
|                                |             | 2R00000-2R32767   |            | B i t F             |
| File Register<br>(0R-31R)*8 *9 | :           | :                 | L/H        | :                   |
|                                |             | 30R00000-30R32767 |            | Bit F               |
|                                |             | 31R00000-31R32767 |            | <sub>B i +</sub> F) |

- \*1 For the universal model QCPU with a serial number whose first 5 digits is less than "10042".
- \*2 For the universal model QCPU with a serial number whose first 5 digits is "10042" or more.
- \*3 The setting of the Multi CPU System is possible also in the system data area.
- \*4 For the use of Extended Data Register.
- \*5 For the Q00UCPU or Q01UCPU.
- \*6 For the use of Extended Link Register.
- \*7 For the Multi CPU System configuration, the available points should be as follows:

2 CPUs: 14k points or less 3 CPUs: 13k points or less 4 CPUs: 12k points or less

- \*8 File Register, Extended Data Register and Extended Link Register cannot be used in the Q00UJCPU.
- \*9 Set the block No. on the head of device name. This is the device name for conversion with GP-Pro/PB III for Windows. When you newly specify the device, we recommend that you should use the file register (Block switching is not necessary).

NOTE

- The notation of addresses differs depending on a selected Unit No.
  - <Ex.>When 0 is selected for Unit No.,

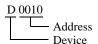

<Ex.>When 1 is selected for Unit No.,

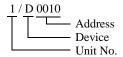

- Please refer to the GP-Pro EX Reference Manual for system data area.
  - Cf. GP-Pro EX Reference Manual "LS Area (Direct Access Method Area)"
- Please refer to the precautions on manual notation for icons in the table.
  - "Manual Symbols and Terminology"

## 6.3 Q172HCPU

This address can be specified as system data area.

| Device                | Bit Address   | Word Address                      | 32<br>bits | Notes   |
|-----------------------|---------------|-----------------------------------|------------|---------|
| Input Relay           | X0000-X1FFF   | X0000-X1FF0                       |            | * * * 0 |
| Output Relay          | Y0000-Y1FFF   | Y0000-Y1FF0                       |            | * * * 0 |
| Internal Relay        | M00000-M08191 | M00000-M08176                     |            | ÷16ì    |
| Special Relay         | SM0000-SM0255 | SM0000-SM0240                     |            | ÷16)    |
| Latch Relay           | L00000-L08191 | L00000-L08176                     |            | ÷16ì    |
| Annunciator           | F00000-F02047 | F00000-F02032                     | -1 / 1 1 5 | ÷16ì    |
| Link Relay            | B0000-B1FFF   | B0000-B1FF0                       | [L/H]      | * * * 0 |
| Data Register         |               | D0000000-D0008191                 |            | Bit F   |
| Special Register      |               | SD0000-SD0255                     |            | Bit F   |
| Link Register         |               | W0000-W1FFF                       |            | Bit F   |
| Motion Register (#)*1 |               | %MR0000-<br>%MR8191 <sup>*2</sup> |            | Bit F   |

<sup>\*1</sup> No. 2 to No. 4 can be allocated to the motion CPU.

<sup>\*2</sup> Device name with motion CPU is #.

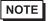

The notation of addresses differs depending on a selected Unit No.

<Ex.>When 0 is selected for Unit No.,

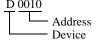

<Ex.>When 1 is selected for Unit No.,

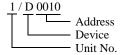

- Please refer to the GP-Pro EX Reference Manual for system data area.
  - Cf. GP-Pro EX Reference Manual "LS Area (Direct Access Method Area)"
- Please refer to the precautions on manual notation for icons in the table.
  - "Manual Symbols and Terminology"

# 6.4 Q172DCPU / Q173DCPU

This address can be specified as system data area.

| Device                            | Bit Address Word Address |                                     | 32<br>bits | Notes             |
|-----------------------------------|--------------------------|-------------------------------------|------------|-------------------|
| Input Relay                       | X0000-X1FFF X0000-X1FF0  |                                     |            | * * * 0           |
| Output Relay                      | Y0000-Y1FFF              | Y0000-Y1FF0                         |            | *** 0             |
| Internal Relay                    | M00000-M12287            | M00000-M12272                       |            | <u>÷16</u> )      |
| Special Relay                     | SM0000-SM2255            | SM0000-SM2240                       |            | <u>÷16</u> )      |
| Annunciator                       | F00000-F02047            | F00000-F02032                       |            | <u>÷16</u> )      |
| Link Relay                        | B0000-B1FFF              | B0000-B1FF0                         |            | * * * 0           |
| Data Register                     |                          | D0000000-D0008191                   |            | B i + F)          |
| Special Register                  |                          | SD0000-SD2255                       |            | B i + F)          |
| Link Register                     |                          | W0000-W1FFF                         | ΓL / H)    | B i + F)          |
|                                   |                          | U3E0-10000 -<br>U3E0-24335          |            | <sub>Bit</sub> F) |
| Common device for Multiple        |                          | U3E1-10000 -<br>U3E1-24335          |            | Bit F)            |
| CPU <sup>*1</sup>                 |                          | U3E2-10000 -<br>U3E2-24335          |            | Bit F             |
|                                   |                          | U3E3-10000 -<br>U3E3-24335          |            | Bit F)            |
| Motion Register (#) <sup>*2</sup> |                          | %MR00000-<br>%MR12287 <sup>*3</sup> |            | Bit F)            |

<sup>\*1</sup> For the Multi CPU System configuration, the available points should be as follows:

2 CPUs: 14k points or less3 CPUs: 13k points or less

4 CPUs: 12k points or less

<sup>\*2</sup> No. 2 to No. 4 can be allocated to the motion CPU.

<sup>\*3</sup> Device name with motion CPU is #.

NOTE

• The notation of addresses differs depending on a selected Unit No.

<Ex.>When 0 is selected for Unit No.,

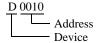

<Ex.>When 1 is selected for Unit No.,

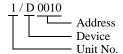

- Please refer to the GP-Pro EX Reference Manual for system data area.
  - Cf. GP-Pro EX Reference Manual "LS Area (Direct Access Method Area)"
- Please refer to the precautions on manual notation for icons in the table.
  - "Manual Symbols and Terminology"

# 7 Device Code and Address Code

Use device code and address code when you select "Device Type & Address" for the address type in data displays.

| Device         | Device Name | Device Code<br>(HEX) | Address Code                          |
|----------------|-------------|----------------------|---------------------------------------|
|                | X           | 0080                 |                                       |
|                | 1/X         | 0180                 |                                       |
| Input Relay    | 2/X         | 0280                 | Value of word address divided by 0x10 |
|                | 3/X         | 0380                 |                                       |
|                | 4/X         | 0480                 |                                       |
|                | Y           | 0081                 |                                       |
|                | 1/Y         | 0181                 |                                       |
| Output Relay   | 2/Y         | 0281                 | Value of word address divided by 0x10 |
|                | 3/Y         | 0381                 |                                       |
|                | 4/Y         | 0481                 |                                       |
|                | M           | 0082                 |                                       |
|                | 1/M         | 0182                 |                                       |
| Internal Relay | 2/M         | 0282                 | Value of word address divided by 16   |
|                | 3/M         | 0382                 |                                       |
|                | 4/M         | 0482                 |                                       |
|                | SM          | 0083                 |                                       |
|                | 1/SM        | 0183                 |                                       |
| Special Relay  | 2/SM        | 0283                 | Value of word address divided by 16   |
|                | 3/SM        | 0383                 |                                       |
|                | 4/SM        | 0483                 |                                       |
|                | L           | 0084                 |                                       |
|                | 1/L         | 0184                 |                                       |
| Latch Relay    | 2/L         | 0284                 | Value of word address divided by 16   |
|                | 3/L         | 0384                 |                                       |
|                | 4/L         | 0484                 |                                       |

| Device                | Device Name | Device Code<br>(HEX) | Address Code                          |
|-----------------------|-------------|----------------------|---------------------------------------|
|                       | F           | 0085                 |                                       |
|                       | 1/F         | 0185                 |                                       |
| Annunciator           | 2/F         | 0285                 | Value of word address divided by 16   |
|                       | 3/F         | 0385                 |                                       |
|                       | 4/F         | 0485                 |                                       |
|                       | V           | 0086                 |                                       |
|                       | 1/V         | 0186                 |                                       |
| Edge Relay            | 2/V         | 0286                 | Value of word address divided by 16   |
|                       | 3/V         | 0386                 |                                       |
|                       | 4/V         | 0486                 |                                       |
|                       | S           | 0087                 |                                       |
|                       | 1/S         | 0187                 |                                       |
| Step Relay            | 2/S         | 0287                 | Value of word address divided by 16   |
|                       | 3/S         | 0387                 |                                       |
|                       | 4/S         | 0487                 |                                       |
|                       | В           | 0088                 |                                       |
|                       | 1/B         | 0188                 |                                       |
| Link Relay            | 2/B         | 0288                 | Value of word address divided by 0x10 |
|                       | 3/B         | 0388                 |                                       |
|                       | 4/B         | 0488                 |                                       |
|                       | SB          | 0089                 |                                       |
|                       | 1/SB        | 0189                 |                                       |
| Special Link Relay    | 2/SB        | 0289                 | Value of word address divided by 0x10 |
|                       | 3/SB        | 0389                 |                                       |
|                       | 4/SB        | 0489                 |                                       |
|                       | TN          | 0060                 |                                       |
|                       | 1/TN        | 0160                 |                                       |
| Timer (Current Value) | 2/TN        | 0260                 | Word Address                          |
|                       | 3/TN        | 0360                 |                                       |
|                       | 4/TN        | 0460                 |                                       |

| Device                          | Device Name | Device Code<br>(HEX) | Address Code |
|---------------------------------|-------------|----------------------|--------------|
|                                 | SN          | 0062                 |              |
|                                 | 1/SN        | 0162                 |              |
| Retentive Timer (Current Value) | 2/SN        | 0262                 | Word Address |
|                                 | 3/SN        | 0362                 |              |
|                                 | 4/SN        | 0462                 |              |
|                                 | CN          | 0061                 |              |
|                                 | 1/CN        | 0161                 |              |
| Counter (Current Value)         | 2/CN        | 0261                 | Word Address |
|                                 | 3/CN        | 0361                 |              |
|                                 | 4/CN        | 0461                 |              |
|                                 | D           | 0000                 |              |
|                                 | 1/D         | 0100                 |              |
| Data Register                   | 2/D         | 0200                 | Word Address |
|                                 | 3/D         | 0300                 |              |
|                                 | 4/D         | 0400                 |              |
|                                 | SD          | 0001                 |              |
|                                 | 1/SD        | 0101                 |              |
| Special Register                | 2/SD        | 0201                 | Word Address |
|                                 | 3/SD        | 0301                 |              |
|                                 | 4/SD        | 0401                 |              |
|                                 | W           | 0002                 |              |
|                                 | 1/W         | 0102                 |              |
| Link Register                   | 2/W         | 0202                 | Word Address |
|                                 | 3/W         | 0302                 |              |
|                                 | 4/W         | 0402                 |              |
|                                 | SW          | 0003                 |              |
|                                 | 1/SW        | 0103                 |              |
| Special Link Register           | 2/SW        | 0203                 | Word Address |
|                                 | 3/SW        | 0303                 |              |
|                                 | 4/SW        | 0403                 |              |

| Device                   | Device Name | Device Code<br>(HEX) | Address Code |
|--------------------------|-------------|----------------------|--------------|
|                          | U3E0-       | 0035                 |              |
|                          | 1/U3E0-     | 0135                 |              |
|                          | 2/U3E0-     | 0235                 | Word Address |
|                          | 3/U3E0-     | 0335                 |              |
|                          | 4/U3E0-     | 0435                 |              |
|                          | U3E1-       | 0036                 |              |
|                          | 1/U3E1-     | 0136                 |              |
|                          | 2/U3E1-     | 0236                 | Word Address |
|                          | 3/U3E1-     | 0336                 |              |
| Common device for Multi- | 4/U3E1-     | 0436                 |              |
| ple CPU                  | U3E2-       | 0037                 |              |
|                          | 1/U3E2-     | 0137                 |              |
|                          | 2/U3E2-     | 0237                 | Word Address |
|                          | 3/U3E2-     | 0337                 |              |
|                          | 4/U3E2-     | 0437                 |              |
|                          | U3E3-       | 0038                 |              |
|                          | 1/U3E3-     | 0138                 |              |
|                          | 2/U3E3-     | 0238                 | Word Address |
|                          | 3/U3E3-     | 0338                 |              |
|                          | 4/U3E3-     | 0438                 |              |
|                          | R           | 000F                 |              |
|                          | 1/R         | 010F                 |              |
| File Register (Normal)   | 2/R         | 020F                 | Word Address |
|                          | 3/R         | 030F                 |              |
|                          | 4/R         | 040F                 |              |
|                          | ZR          | 000E                 |              |
| File Register (Block     | 1/ZR        | 010E                 |              |
| switching is not         | 2/ZR        | 020E                 | Word Address |
| necessary)               | 3/ZR        | 030E                 |              |
|                          | 4/ZR        | 040E                 |              |

| Device                    | Device Name | Device Code<br>(HEX) | Address Code |
|---------------------------|-------------|----------------------|--------------|
|                           | 0R          | 0010                 |              |
|                           | 1/0R        | 0110                 |              |
|                           | 2/0R        | 0210                 | Word Address |
|                           | 3/0R        | 0310                 |              |
|                           | 4/0R        | 0410                 |              |
|                           | 1R          | 0011                 |              |
|                           | 1/1R        | 0111                 |              |
|                           | 2/1R        | 0211                 | Word Address |
|                           | 3/1R        | 0311                 |              |
|                           | 4/1R        | 0411                 |              |
|                           | 2R          | 0012                 |              |
| File Register<br>(0R-31R) | 1/2R        | 0112                 | Word Address |
|                           | 2/2R        | 0212                 |              |
|                           | 3/2R        | 0312                 |              |
|                           | 4/2R        | 0412                 |              |
|                           | :           | :                    | :            |
|                           | 30R         | 002E                 |              |
|                           | 1/30R       | 012E                 |              |
|                           | 2/30R       | 022E                 | Word Address |
|                           | 3/30R       | 032E                 |              |
|                           | 4/30R       | 042E                 |              |
|                           | 31R         | 002F                 |              |
|                           | 1/31R       | 012F                 |              |
|                           | 2/31R       | 022F                 | Word Address |
|                           | 3/31R       | 032F                 |              |
|                           | 4/31R       | 042F                 |              |
| Motion Register (#)       | 2/%MR       | 0234                 | Word Address |
|                           | 3/%MR       | 0334                 |              |
|                           | 4/%MR       | 0434                 |              |

# 8 Error Messages

Error messages are displayed on the screen of Display as follows: "No.: Device Name: Error Message (Error Occurrence Area)". Each description is shown below.

| Item                  | Description                                                                                                    |  |  |
|-----------------------|----------------------------------------------------------------------------------------------------|--|--|
| No.                   | Error No.                                                                                                    |  |  |
| Device Name           | Name of External Device where error occurs. Device name is a title of External Device set with GP-Pro EX.(Initial value [PLC1])                                                                                                    |  |  |
| Error Message         | Displays messages related to the error which occurs.                                                                                                    |  |  |
| Error Occurrence Area | Displays IP address or device address of External Device where error occurs, or error codes received from External Device.                                                                                                    |  |  |
|                       | <ul> <li>NOTE</li> <li>IP address is displayed such as "IP address (Decimal): MAC address (Hex)".</li> <li>Device address is displayed such as "Address: Device address".</li> <li>Received error codes are displayed such as "Decimal [Hex]".</li> </ul> |  |  |

Display Examples of Error Messages

"RHAA035: PLC1: Error has been responded for device write command (Error Code: 2 [02H])"

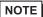

- Refer to your External Device manual for details on received error codes.
- Refer to "Display-related errors" in "Maintenance/Troubleshooting Guide" for details on the error messages common to the driver.